# **Troubleshoot Packet Drops on ASR 1000 Series Service Routers**

## **Contents**

[Introduction](#page-0-0) **[Prerequisites](#page-0-1) [Requirements](#page-0-2)** [Components Used](#page-0-3) **[Conventions](#page-1-0)** [Packet Flow of ASR 1000 Series Routers](#page-1-1) [High Level Packet Flow](#page-1-2) [Steps to Troubleshoot for Packet Drops on Cisco ASR 1000 Series Service Router](#page-1-3) [Point of Packet Drops](#page-2-0) [Get Information about the Packet Drop](#page-3-0) [Command list to collect counters information](#page-3-1) [SPA Counter](#page-5-0) [SIP Counter](#page-6-0) [ESP Counter](#page-9-0) [RP Counter](#page-16-0) [Case Study](#page-18-0) [Packet Drops on SPA](#page-18-1) [Error Packet](#page-18-2) [Packet drops on SIP](#page-19-0) [High Utilization of QFP](#page-19-1) [Packet Drops on ESP](#page-19-2) **[Oversubscription](#page-20-0)** [Overload by Packet Fragment](#page-20-1) [Performance Limit by Fragment Packets](#page-21-0) [Forwarding to Null0 Interface](#page-22-0) [RP Switchover with HA Nonsupport Feature](#page-22-1) [Punt Packets](#page-23-0) [Punt Limit by Punt Global Policer](#page-26-0) [Packet Drops on RP](#page-27-0) [Packet Errors on LSMPI](#page-27-1) [Related Information](#page-27-2)

## <span id="page-0-0"></span>**Introduction**

This document describes how to troubleshoot packet drop problems on the Cisco ASR 1000 Series Aggregation Services Routers.

## <span id="page-0-1"></span>**Prerequisites**

### <span id="page-0-2"></span>**Requirements**

There are no specific requirements for this document.

### <span id="page-0-3"></span>**Components Used**

The information in this document is based on these software and hardware versions:

- All Cisco ASR 1000 Series Aggregation Services Routers, which include the 1002, 1004, and 1006
- Cisco IOS® XE Software Release 2.3.x and later that supports the Cisco ASR 1000 Series Aggregation Services Routers

The information in this document was created from the devices in a specific lab environment. All of the devices used in this document started with a cleared (default) configuration. If your network is live, ensure that you understand the potential impact of any command.

### <span id="page-1-0"></span>**Conventions**

<span id="page-1-1"></span>Refer to [Cisco Technical Tips Conventions](https://www.cisco.com/c/en/us/support/docs/dial-access/asynchronous-connections/17016-techtip-conventions.html) for more information on document conventions.

## **Packet Flow of ASR 1000 Series Routers**

### <span id="page-1-2"></span>**High Level Packet Flow**

A Cisco ASR 1000 Series Router comprises these functional elements in the system:

- Cisco ASR 1000 Series Route Processor 1 (RP1)
- Cisco ASR 1000 Series Embedded Services Processor (ESP)
- Cisco ASR 1000 Series SPA Interface Processor (SIP)

The Cisco ASR 1000 Series Routers introduce the Cisco QuantumFlow Processor (QFP) as their hardware architecture. In the QFP based architecture, all packets are forwarded through ESP, so, if a problem occurs in ESP, the forwarding stops.

### **Figure 1 Cisco ASR 1006 System with Dual Route Processors, Dual ESPs, and Three SIPs**

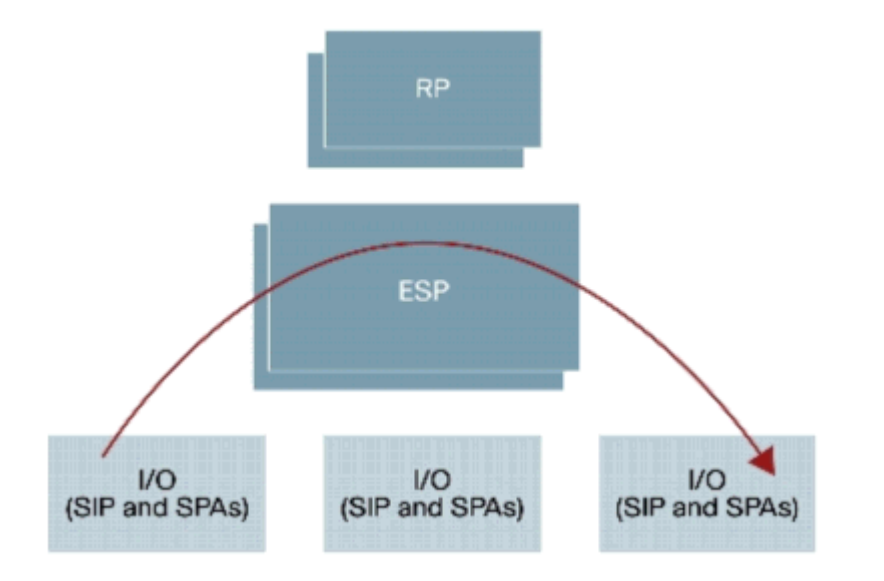

<span id="page-1-3"></span>Refer toCisco ASR 1000 Series Aggregation Services Routers for more information.

## **Steps to Troubleshoot for Packet Drops on Cisco ASR 1000 Series**

## **Service Router**

### <span id="page-2-0"></span>**Point of Packet Drops**

Cisco ASR 1000 Series Routers is a built on a Route Processor (RP), Embedded Services Processor (ESP), SPA Interface Processor (SIP), and Shared Port Adapter (SPA). All packets are forwarded through ASICs on each module.

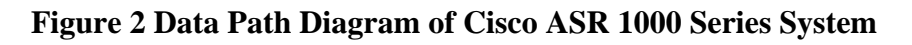

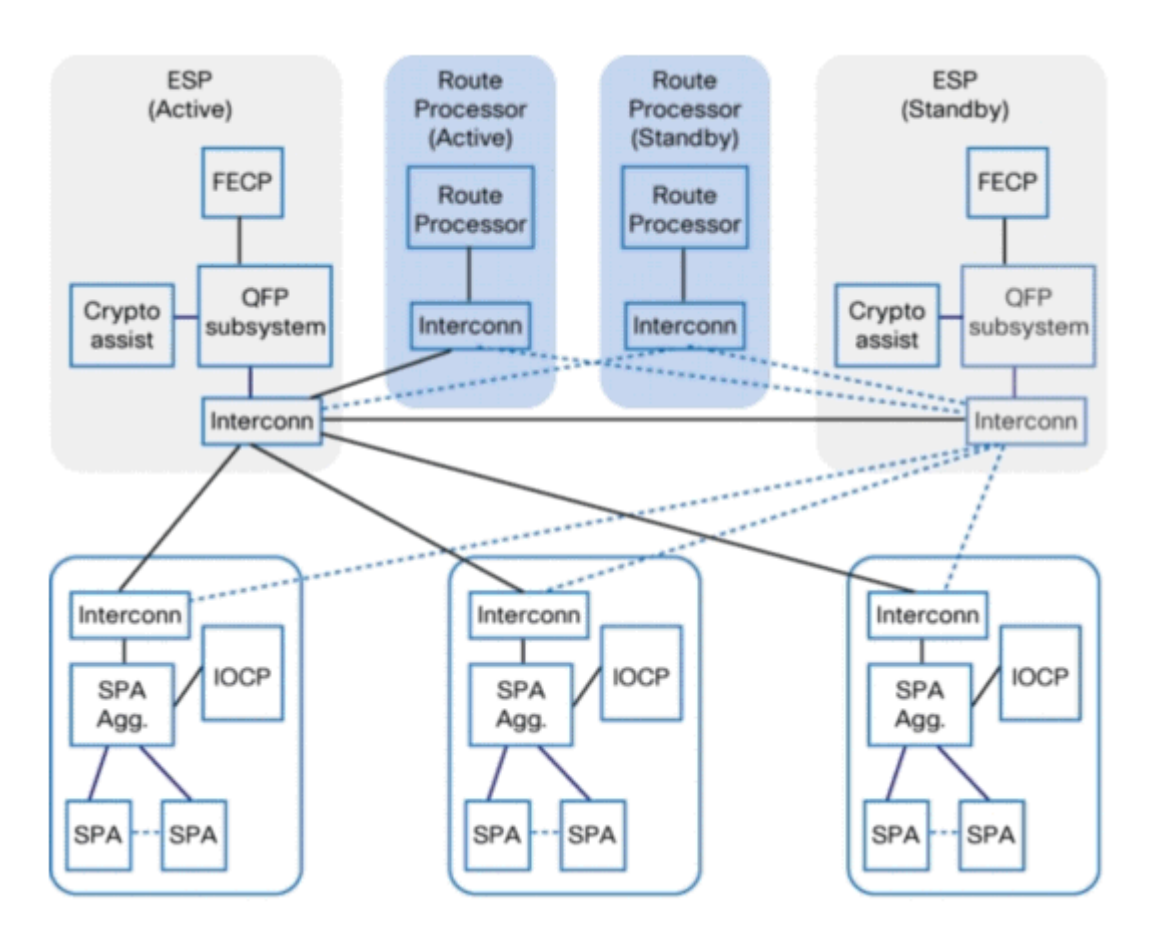

There are several points of packet drops shown in **Table 1** on the Cisco ASR 1000 Series Routers.

### **Table 1 Points of Packet Drops**

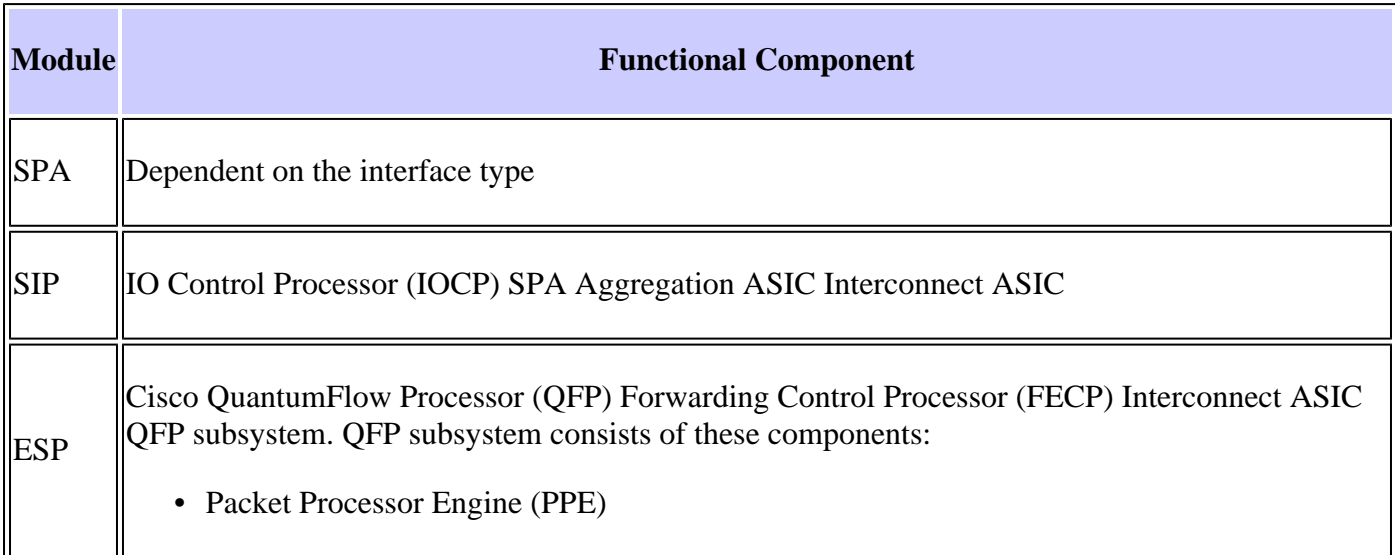

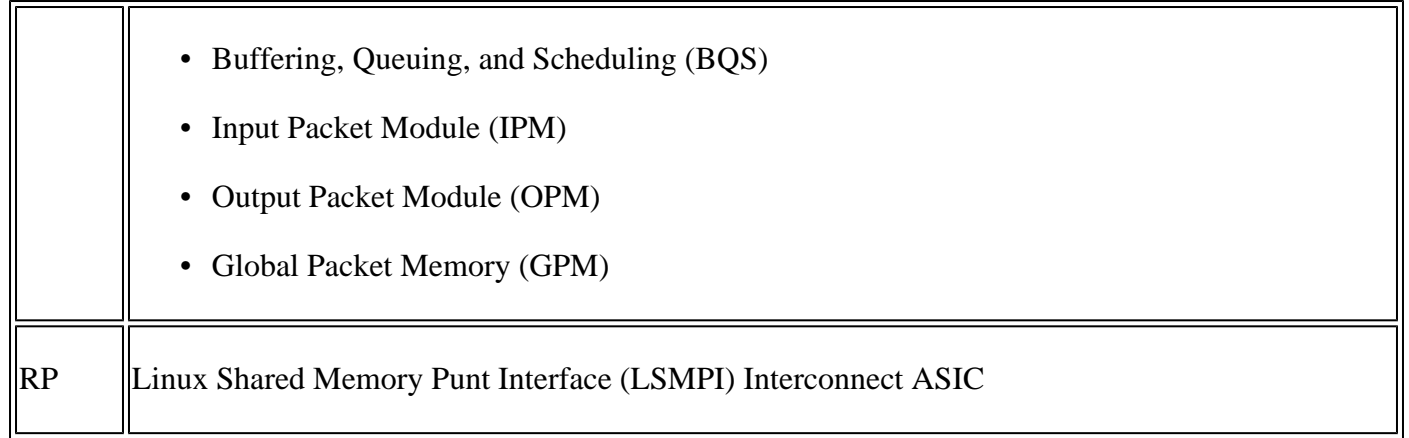

### <span id="page-3-0"></span>**Get Information about the Packet Drop**

If you encounter an unexpected packet drop, you must make sure that the console output, difference of the packet counter, and reproduction steps are available for troubleshooting. In order to determine the cause, the first step is to capture as much information about the problem as possible. This information is necessary to determine the cause of the problem:

- Console logsâ€" Refer to [Applying Correct Terminal Emulator Settings for Console Connections](https://www.cisco.com/c/en/us/support/docs/dial-access/asynchronous-connections/9321-terminal-settings.html) for more information.
- Syslog informationâ $\epsilon$ " If you have set up the router to send logs to a syslog server, you are able to obtain information about what happened. Refer toHow to Configure Cisco Devices for Syslog for more information.
- show platformâ  $\epsilon$ " The show platform command displays the status for RPs, ESPs, SPAs, and the power supplies.
- show tech-supportâ $\epsilon$ " The show tech-support command is a compilation of many different commands that include **show version** and **show running-config**. When a router runs into problems, the Cisco Technical Assistance Center (TAC) engineer usually asks for this information to troubleshoot the hardware issue. You must collect the**show tech-support**before you do a reload or power-cycle because these actions can cause information about the problem to be lost.

**Note**: The show tech-support command does not include the show platform or show logging commands.

- **Reproduction step**(if available)  $\hat{a} \in \mathcal{C}$  The steps to reproduce the problem. If unreproducible, check the conditions at the time of the packet drop.
- **SPA counter information** $\hat{a} \in$ " See the [SPA Counter](https://www.cisco.com/c/en/us/support/docs/routers/asr-1000-series-aggregation-services-routers/110531-asr-packet-drop.html#spa_counter) section.
- **SIP counter information** $\hat{a} \in \hat{S}$  See the [SIP Counter](https://www.cisco.com/c/en/us/support/docs/routers/asr-1000-series-aggregation-services-routers/110531-asr-packet-drop.html#sip_counter) section.
- **ESP counter information** $\hat{a} \in$ " See the **ESP** Counter section.
- **RP counter information** $\hat{a} \in \text{``See the } \text{RP}$  Counter section.

### <span id="page-3-1"></span>**Command list to collect counters information**

There are numerous platform-specific commands available to troubleshoot packet forwarding. Collect these commands if you open a TAC Service Request. In order to identify the difference of a counter, collect these commands several times. The command of bold character is particularly useful to begin troubleshooting. The **exclude \_0\_** option is effective to cause the counter to exclude 0.

### **SPA**

<#root> **show interfaces <interface-name>** show interfaces <interface-name> accounting show interfaces <interface-name> stats

#### **SIP**

```
show platform hardware port <slot/card/port> plim statistics
show platform hardware subslot {slot/card} plim statistics
show platform hardware slot {slot} plim statistics
show platform hardware slot {0|1|2} plim status internal
show platform hardware slot {0|1|2} serdes statistics
```
#### **ESP**

#### <#root>

```
show platform hardware slot {f0|f1} serdes statistics
show platform hardware slot {f0|f1} serdes statistics internal
show platform hardware qfp active bqs 0 ipm mapping
show platform hardware qfp active bqs 0 ipm statistics channel all
show platform hardware qfp active bqs 0 opm mapping
show platform hardware qfp active bqs 0 opm statistics channel all
```
**show platform hardware qfp active statistics drop | exclude \_0\_**

show platform hardware qfp active interface

**if-name**

<Interface-name> statistics

show platform hardware qfp active infrastructure punt statistics type per-cause | exclude  $\_0$ show platform hardware qfp active infrastructure punt statistics type punt-drop | exclude  $\_0$ show platform hardware qfp active infrastructure punt statistics type inject-drop | exclude  $\&0$ show platform hardware qfp active infrastructure punt statistics type global-drop | exclude  $\varphi$ show platform hardware qfp active infrastructure bqs queue output default all show platform hardware qfp active infrastructure bqs queue output recycle all

!--- The if-name option requires full interface-name

```
show platform hardware slot {r0|r1} serdes statistics
show platform software infrastructure lsmpi
```
### <span id="page-5-0"></span>**SPA Counter**

Use a generic packet drop troubleshooting for the SPA as well as other platforms. The **clear counters** command is useful to find the difference of a counter.

In order to display statistics for all interfaces configured on the router, use this command:

```
<#root>
Router#
show interfaces TenGigabitEthernet 1/0/0
TenGigabitEthernet1/0/0 is up, line protocol is up
   Hardware is SPA-1X10GE-L-V2, address is 0022.5516.2040 (bia 0022.5516.2040)
   Internet address is 192.168.1.1/24
  MTU 1500 bytes, BW 10000000 Kbit, DLY 10 usec,
      reliability 255/255, txload 1/255, rxload 1/255
   Encapsulation ARPA, loopback not set
   Keepalive not supported
   Full Duplex, 10000Mbps, link type is force-up, media type is 10GBase-LR
   output flow-control is on, input flow-control is on
   ARP type: ARPA, ARP Timeout 04:00:00
   Last input 00:00:59, output 00:00:46, output hang never
   Last clearing of "show interface" counters never
   Input queue: 0/375/415441/0 (size/max/drops/flushes); Total output drops: 0
   Queueing strategy: fifo
   Output queue: 0/40 (size/max)
   5 minute input rate 0 bits/sec, 0 packets/sec
   5 minute output rate 0 bits/sec, 0 packets/sec
      510252 packets input, 763315452 bytes, 0 no buffer
      Received 3 broadcasts (0 IP multicasts)
      0 runts, 0 giants, 0 throttles
      0 input errors, 0 CRC, 0 frame, 0 overrun, 0 ignored
      0 watchdog, 0 multicast, 0 pause input
      55055 packets output, 62118229 bytes, 0 underruns
      0 output errors, 0 collisions, 2 interface resets
      0 babbles, 0 late collision, 0 deferred
      0 lost carrier, 0 no carrier, 0 pause output
      0 output buffer failures, 0 output buffers swapped out
```
In order to display statistics of packets that are according to protocol, use this command:

<#root> Router# **show interfaces TenGigabitEthernet 1/0/0 accounting** TenGigabitEthernet1/0/0 Protocol Pkts In Chars In Pkts Out Chars Out 0ther 15 900 17979 6652533

![](_page_6_Picture_107.jpeg)

In order to display statistics of packets that were process switched, fast switched, or distributed switched, use this command:

![](_page_6_Picture_108.jpeg)

### <span id="page-6-0"></span>**SIP Counter**

The Cisco ASR 1000 Series SIP does not participate in packet forwarding. It houses the SPAs in the system. The SIP provides packet prioritization for ingress packets from the SPAs and a large ingress burst absorption buffer for ingress packets that await transfer to the ESP to be processed. The egress buffering is centralized on the traffic manager and also provided in the form of egress queues on the SIP. The Cisco ASR 1000 Series Routers can prioritize traffic, not only at the ESP level, but also throughout the system by configuring ingress and egress classification. Buffering (ingress and egress) coupled with back pressure to and from the ESP is provided in the system to deal with oversubscription.

### **Figure 3 Cisco ASR 1000 Series Router Ingress Queues**

![](_page_6_Figure_6.jpeg)

#### **Figure 4 Block Diagram of the SIP**

![](_page_7_Figure_1.jpeg)

In order to display per port queue drop counters on SPA Aggregation ASIC, use this command:

<#root> Router# **show platform hardware port 1/0/0 plim statistics** Interface 1/0/0 RX Low Priority RX Drop Pkts 0 Bytes 0 RX Err Pkts 0 Bytes 0 TX Low Priority TX Drop Pkts 0 Bytes 0 RX High Priority RX Drop Pkts 0 Bytes 0 RX Err Pkts 0 Bytes 0 TX High Priority TX Drop Pkts 0 Bytes 0

In order to display per SPA counters on SPA Aggregation ASIC, use this command:

 $<\#root$ Router# **show platform hardware subslot 1/0 plim statistics** 1/0, SPA-1XTENGE-XFP-V2, Online RX Pkts 510252 Bytes 763315452 TX Pkts 55078 Bytes 62126783 RX IPC Pkts 0 Bytes 0 TX IPC Pkts 0 Bytes 0

In order to display all SPA counters on SPA Aggregation ASIC, use this command:

<#root>

Router#

**show platform hardware slot 1 plim statistics**

```
1/0, SPA-1XTENGE-XFP-V2, Online
  RX Pkts 510252 Bytes 763315452
  TX Pkts 55078 Bytes 62126783
 RX IPC Pkts 0 Bytes 0
 TX IPC Pkts 0 Bytes 0
1/1, SPA-5X1GE-V2, Online
 RX Pkts 42 Bytes 2520
  TX Pkts 65352 Bytes 31454689
 RX IPC Pkts 0 Bytes 0
 TX IPC Pkts 0 Bytes 0
1/2, Empty
1/3, Empty
```
In order to display aggregated rx/tx counters to/from Interconnect ASIC on SPA Aggregation ASIC, use this command. Rx counter means the input packet from SPA; the Tx counter means output packet to SPA.

```
<#root>
Router#
show platform hardware slot 1 plim status internal
FCM Status
  XON/XOFF 0x0000000F00000000
ECC Status
Data Path Config
  MaxBurst1 256, MaxBurst2 128, DataMaxT 32768
  Cal Length RX 0x0002, TX 0x0002
  Repetitions RX 0x0010, TX 0x0010
Data Path Status
  RX in sync, TX in sync
  Spi4 Channel 0, Rx Channel Status Starving, Tx Channel Status Starving
  Spi4 Channel 1, Rx Channel Status Starving, Tx Channel Status Starving
  RX Pkts 510294 Bytes 765359148
  TX Pkts 120430 Bytes 94063192
Hypertransport Status
 RX Pkts 0 Bytes 0
 TX Pkts 0 Bytes 0
```
In order to display rx counters from ESP Interconnect ASIC on SIP Interconnect ASIC, use this command:

<#root>

Router#

**show platform hardware slot 1 serdes statistics**

![](_page_9_Picture_62.jpeg)

### <span id="page-9-0"></span>**ESP Counter**

The ESP provides the centralized forwarding engine responsible for most of the data-plane processing tasks. All network traffic through the Cisco ASR 1000 Series Router flows through the ESP.

### **Figure 5 Block Diagram of the ESP**

![](_page_9_Figure_4.jpeg)

**Figure 6 Cisco QuantumFlow Processor Basic Architecture**

![](_page_9_Figure_6.jpeg)

Refer to [Cisco 1000 Series Aggregation Services Routers](https://www.cisco.com/c/en/us/products/routers/asr-1000-series-aggregation-services-routers/index.html) for more information.

In order to display rx counters from RP, SIP Interconnect ASIC on ESP Interconnect ASIC, use this command:

![](_page_10_Picture_115.jpeg)

In order to display internal link packet counters and error counters, use this command:

![](_page_10_Picture_116.jpeg)

In order to check mapping for the Input Packet Module (IPM) channel and other components, use this command:

<#root>

Router#

**show platform hardware qfp active bqs 0 ipm mapping**

BQS IPM Channel Mapping

![](_page_11_Picture_96.jpeg)

<snip>

In order to display statistical information for each channel in Input Packet Module (IPM), use this command:

<#root> Router# **show platform hardware qfp active bqs 0 ipm statistics channel all** BQS IPM Channel Statistics Chan GoodPkts GoodBytes BadPkts BadBytes 1 - 0000000000 0000000000 0000000000 0000000000 2 - 0000000000 0000000000 0000000000 0000000000 3 - 0000000000 0000000000 0000000000 0000000000

<snip>

In order to check mapping for the Output Packet Module (OPM) channel and other components, use this command:

![](_page_11_Picture_97.jpeg)

<snip>

In order to display statistical information for each channel in Output Packet Module (OPM), use this command:

![](_page_12_Picture_118.jpeg)

In order to display statistics of drops for all interfaces in Packet Processor Engine (PPE), use this command.

**Note**: This command is helpful when used to troubleshoot issues.

<#root>

Router#

**show platform hardware qfp active statistics drop**

![](_page_12_Picture_119.jpeg)

<snip>

In order to clear statistics of drops for all interfaces in Packet Processor Engine (PPE), use this command. This command is cleared after it displays a counter.

<#root> Router# **show platform hardware qfp active statistics drop clear** ---------------------------------------------------------------- Global Drop Stats **Contact Contact Contact Contact Contact Contact Contact Contact Contact Contact Contact Contact Contact Contact Contact Contact Contact Contact Contact Contact Contact Contact Contact Contact Contact Con** ---------------------------------------------------------------- AttnInvalidSpid 0 0 0 0 0 BadDistFifo 0 0 BadIpChecksum **0** 0 0 0

In order to display statistics of drops for each interface in the Packet Processor Engine (PPE), use this command. This counter is cleared every 10 seconds.

![](_page_13_Picture_96.jpeg)

In order to check cause of packet punted to RP, use this command:

```
<#root>
Router#
show platform hardware qfp active infrastructure punt statistics type per-cause
Global Per Cause Statistics
  Number of punt causes = 46
  Per Punt Cause Statistics
                                   Packets Packets
 Counter ID Punt Cause Name
  ------------------------------------------------------------------------
 00 RESERVED 0 0
 01 MPLS_FRAG_REQUIRE 0 0
 02 IPV4_OPTIONS 0 0
<snip>
```
In order to display the statistics of drops for punt packets (ESP to RP), use this command:

<#root> Router# **show platform hardware qfp active infrastructure punt statistics type punt-drop**

Punt Drop Statistics

 Drop Counter ID 0 Drop Counter Name PUNT\_NOT\_ENABLED\_BY\_DATA\_PLANE Counter ID Punt Cause Name **Packets**  ---------------------------------------------------------- 00 RESERVED 0 01 MPLS\_FRAG\_REQUIRE 0 02 IPV4\_OPTIONS 0

<snip>

In order to display the statistics of drops for inject packets (RP to ESP), use this command. Inject packets are sent from the RP to the ESP. Most of them are generated by IOSD. They are L2 keep alives, routing protocols, management protocols like SNMP, and so on.

<#root> Router# **show platform hardware qfp active infrastructure punt statistics type inject-drop** Inject Drop Statistics Drop Counter ID 0 Drop Counter Name INJECT\_NOT\_ENABLED\_BY\_DATA\_PLANE Counter ID Inject Cause Name **Packets**  ------------------------------------------------------------- 00 RESERVED 0 01 L2 control/legacy 0 02 CPP destination lookup 0

<snip>

In order to display the statistics of global drops packets, use this command:

<#root> Router# **show platform hardware qfp active infrastructure punt statistics type global-drop** Global Drop Statistics

![](_page_14_Picture_113.jpeg)

<snip>

In order to display statistics of default queues/schedules of Buffering, Queuing, and Scheduling (BQS) for each interface, use this command:

```
<#root>
Router#
show platform hardware qfp active infrastructure bqs queue output default all
Interface: internal0/0/rp:0, QFP if_h: 1, Num Queues/Schedules: 2
  Queue specifics:
    Index 0 (Queue ID:0x2f, Name: )
      Software Control Info:
        (cache) queue id: 0x0000002f, wred: 0x88b002d2, qlimit (bytes): 6250048
        parent_sid: 0x232, debug_name:
        sw_flags: 0x00000011, sw_state: 0x00000001
      orig_min : 0 , min: 0
      orig_max : 0 , max: 0
       share : 1
      Statistics:
       tail drops (bytes): 77225016 (packets): 51621
        total enqs (bytes): 630623840 , (packets): 421540
      queue depth (bytes): 0
```
<snip>

In order to display statistics of Recycle queues/schedules of Buffering, Queuing, and Scheduling (BQS) for each interface, use this command. Recycle queues hold packets that are processed more than once by QFP. For example, fragment packets and multicast packets are placed here.

```
<#root>
Router#
show platform hardware qfp active infrastructure bqs queue output recycle all
Recycle Queue Object ID:0x3 Name:MulticastLeafHigh (Parent Object ID: 0x2)
 plevel: 1, bandwidth: 0 , rate type: 0
  queue_mode: 0, queue_limit: 0, num_queues: 36
  Queue specifics:
    Index 0 (Queue ID:0x2, Name: MulticastLeafHigh)
      Software Control Info:
        (cache) queue id: 0x00000002, wred: 0x88b00000, qlimit (packets): 2048
      parent sid: 0x208, debug name: MulticastLeafHigh
       sw_flags: 0x00010001, sw_state: 0x00000001
      orig_min : 0 , min: 0
      \text{orig max} : 0 , max: 0
      share : 0
      Statistics:
      tail drops (bytes): 0 , (packets): 0
      total engs (bytes): 0 , (packets): 0
```

```
 queue_depth (packets): 0
```
<snip>

### <span id="page-16-0"></span>**RP Counter**

The RP processes these types of traffic:

- Management traffic that comes through the gigabit Ethernet management port on the route processor.
- Punt traffic in the system (through the ESP), which includes all control-plane traffic received on any SPA.
- Older protocol traffic, DECnet, Internet Packet Exchange (IPX), and so on.

### **Figure 7 Block Diagram of the RP**

![](_page_16_Figure_8.jpeg)

This is the Punt/Inject path of the Cisco ASR 1000 Series Router:

![](_page_16_Picture_85.jpeg)

#### **Figure 8 Location of Linux Shared Memory Punt Interface (LSMPI)**

![](_page_17_Figure_1.jpeg)

In order to display rx counters from ESP Interconnect ASIC on RP Interconnect ASIC, use this command:

<#root> Router# **show platform hardware slot r0 serdes statistics** From Slot F0 Pkts High: 57 Low: 421540 Bad: 0 Dropped: 0 Bytes High: 5472 Low: 645799280 Bad: 0 Dropped: 0 Pkts Looped: 0 Error: 0 Bytes Looped 0 Qstat count: 0 Flow ctrl count: 196207

In order to display the statistics for the Linux Shared Memory Punt Interface (LSMPI) on the router, use this command. LSMPI offers a way to do zero-copy transfer of packets between the network and IOSd for high performance. In order to achieve this, share (memory map) a region in the Linux kernel virtual memory between the LSMPI module and IOSd.

```
<#root>
Router#
show platform software infrastructure lsmpi
LSMPI interface internal stats:
enabled=0, disabled=0, throttled=0, unthrottled=0, state is ready
Input Buffers = 8772684
Output Buffers = 206519
rxdone count = 8772684
```

```
txdone count = 206515<snip>
ASR1000-RP Punt packet causes:
      421540 IPV4_OPTIONS packets
     7085686 L2 control/legacy packets
          57 ARP packets
         774 FOR_US packets
Packet histogram(500 bytes/bin), avg size in 172, out 471:
Pak-Size In-Count Out-Count
      0+: 7086514 95568
    500+: 1 0
   1000+: 2 0
   1500+: 421540 6099
Lsmpi0 is up, line protocol is up
  Hardware is LSMPI
  MTU 1500 bytes, BW 1000000 Kbit, DLY 10 usec,
     reliability 255/255, txload 1/255, rxload 1/255
  Encapsulation ARPA, loopback not set
  Keepalive not set
  Unknown, Unknown, media type is unknown media type
<snip>
     7508057 packets input, 0 bytes, 0 no buffer
     Received 0 broadcasts (0 IP multicasts)
     0 runts, 0 giants, 0 throttles
     0 input errors, 0 CRC, 0 frame, 0 overrun, 0 ignored, 0 abort
     0 watchdog, 0 multicast, 0 pause input
     101667 packets output, 47950080 bytes, 0 underruns
     0 output errors, 0 collisions, 0 interface resets
```
0 output buffer failures, 0 output buffers swapped out

## <span id="page-18-0"></span>**Case Study**

### <span id="page-18-2"></span><span id="page-18-1"></span>**Packet Drops on SPA**

#### **Error Packet**

If a packet has an error, these packets are dropped on SPA. This is common behavior, not only on Cisco ASR 1000 Series Routers, but on all platforms.

```
<\#root>Router#
show interfaces TenGigabitEthernet 1/0/0
TenGigabitEthernet1/0/0 is up, line protocol is up
  Hardware is SPA-1X10GE-L-V2, address is 0022.5516.2040 (bia 0022.5516.2040)
  Internet address is 192.168.1.1/24
  MTU 1500 bytes, BW 10000000 Kbit, DLY 10 usec,
      reliability 250/255, txload 1/255, rxload 1/255
  Encapsulation ARPA, loopback not set
```
 Keepalive not supported Full Duplex, 10000Mbps, link type is force-up, media type is 10GBase-LR output flow-control is on, input flow-control is on ARP type: ARPA, ARP Timeout 04:00:00 Last input 00:45:13, output 00:00:08, output hang never Last clearing of "show interface" counters 00:00:26 Input queue: 0/375/0/0 (size/max/drops/flushes); Total output drops: 0 Queueing strategy: fifo Output queue: 0/40 (size/max) 5 minute input rate 0 bits/sec, 0 packets/sec 5 minute output rate 0 bits/sec, 0 packets/sec 0 packets input, 0 bytes, 0 no buffer Received 0 broadcasts (0 IP multicasts) 0 runts, 0 giants, 0 throttles **419050 input errors, 419050 CRC** , 0 frame, 0 overrun, 0 ignored 0 watchdog, 0 multicast, 0 pause input 1 packets output, 402 bytes, 0 underruns 0 output errors, 0 collisions, 0 interface resets 0 babbles, 0 late collision, 0 deferred 0 lost carrier, 0 no carrier, 0 pause output 0 output buffer failures, 0 output buffers swapped out

### <span id="page-19-1"></span><span id="page-19-0"></span>**Packet drops on SIP**

#### **High Utilization of QFP**

In case of high utilization of QFP, packets are dropped in each interface queue on SIP by backpressure from QFP. In this case, a pause frame is also sent from the interface.

<#root> Router# **show platform hardware port 1/0/0 plim statistics** Interface 1/0/0 RX Low Priority **RX Drop Pkts 21344279 Bytes 1515446578** RX Err Pkts 0 Bytes 0 TX Low Priority TX Drop Pkts 0 Bytes 0 RX High Priority RX Drop Pkts 0 Bytes 0 RX Err Pkts 0 Bytes 0 TX High Priority TX Drop Pkts 0 Bytes 0

#### <span id="page-19-2"></span>**Packet Drops on ESP**

#### <span id="page-20-0"></span>**Oversubscription**

If you send packets that exceed the wire rate of the interface, the packets are dropped at the egress interface.

```
<#root>
Router#
show interfaces GigabitEthernet 1/1/0
GigabitEthernet1/1/0 is up, line protocol is up
  Hardware is SPA-5X1GE-V2, address is 0021.55dc.3f50 (bia 0021.55dc.3f50)
   Internet address is 192.168.2.1/24
  MTU 1500 bytes, BW 1000000 Kbit, DLY 10 usec,
      reliability 255/255, txload 35/255, rxload 1/255
  Encapsulation ARPA, loopback not set
   Keepalive not supported
  Full Duplex, 1000Mbps, link type is auto, media type is SX
   output flow-control is on, input flow-control is on
  ARP type: ARPA, ARP Timeout 04:00:00
  Last input 02:24:23, output 00:00:55, output hang never
  Last clearing of "show interface" counters 00:01:04
   Input queue: 0/375/0/0 (size/max/drops/flushes);
Total output drops: 48783
...
```
On QFP, these drops can be checked as Taildrop.

![](_page_20_Picture_116.jpeg)

**483790**

#### 72374984

#### <span id="page-20-1"></span>**Overload by Packet Fragment**

If packets are fragmented due to the MTU size, even if the ingress interface is less than the wire rate, wire rate can be exceeded at the egress interface. In this case, the packet is dropped at the egress interface.

 $<\#root$ 

Router#

**show interfaces gigabitEthernet 1/1/0**

GigabitEthernet1/1/0 is up, line protocol is up Hardware is SPA-5X1GE-V2, address is 0022.5516.2050 (bia 0022.5516.2050) Internet address is 192.168.2.1/24 MTU 1500 bytes, BW 1000000 Kbit, DLY 10 usec, reliability 255/255, txload 25/255, rxload 1/255 Encapsulation ARPA, loopback not set Keepalive not supported Full Duplex, 1000Mbps, link type is auto, media type is SX output flow-control is on, input flow-control is on ARP type: ARPA, ARP Timeout 04:00:00 Last input 00:36:52, output 00:00:12, output hang never Last clearing of "show interface" counters 00:00:55 Input queue: 0/375/0/0 (size/max/drops/flushes); **Total output drops: 272828** Queueing strategy: fifo Output queue: 0/40 (size/max) 5 minute input rate 0 bits/sec, 0 packets/sec 5 minute output rate 99998000 bits/sec, 14290 packets/sec 0 packets input, 0 bytes, 0 no buffer Received 0 broadcasts (0 IP multicasts) 0 runts, 0 giants, 0 throttles 0 input errors, 0 CRC, 0 frame, 0 overrun, 0 ignored 0 watchdog, 0 multicast, 0 pause input 4531543 packets output, 4009748196 bytes, 0 underruns

On QFP, these drops can be checked as Taildrop.

<#root> Router# **show platform hardware qfp active statistics drop | exclude \_0\_** ---------------------------------------------------------------- Global Drop Stats Octets Packets ----------------------------------------------------------------

**TailDrop**

109431162

**272769**

#### <span id="page-21-0"></span>**Performance Limit by Fragment Packets**

In QFP, Global Packet Memory (GPM) is used for reassembly for the fragmented packet. If GPM runs out in the reassembly of large numbers of fragmentation packets, these counters show the number of packet drops. In many cases, this is a performance limit.

<#root>

Router#

![](_page_22_Picture_112.jpeg)

#### <span id="page-22-0"></span>**Forwarding to Null0 Interface**

The packets to Null0 interface are dropped on ESP and not punted to RP. In such a case, possibly you are not unable to check the counter by the traditional command (show interfaces null0). Check the ESP counter, in order to know the number of packet drops. If the  $\hat{a} \in \text{c}$  and  $\hat{a} \in \text{c}$  exclude  $\hat{a} \in \text{c}$  options are used at the same time, you can check only new drop packets.

![](_page_22_Picture_113.jpeg)

#### <span id="page-22-1"></span>**RP Switchover with HA Nonsupport Feature**

In the case of RP switch over, these packets are dropped until the new active RP reprograms the QFP:

- All packets are dropped if the new active RP was not synced with the old active RP before the switch over.
- Packets are processed by High Availability (HA) nonsupport features.

![](_page_23_Picture_103.jpeg)

### <span id="page-23-0"></span>**Punt Packets**

On the Cisco ASR 1000 Series Routers, packets that cannot be handled by ESP are punted to RP. If there are too many punt packets, the TailDrop of QFP drop statistics increases.

![](_page_23_Picture_104.jpeg)

**17552**

Check the Buffering, Queuing, and Scheduling (BQS) queue output counter in order to specify the dropped interface. The  $\hat{a} \in \hat{\alpha}$  interface to punt from ESP to RP.

![](_page_23_Picture_105.jpeg)

```
, QFP if_h: 1, Num Queues/Schedules: 2
  Queue specifics:
    Index 0 (Queue ID:0x2f, Name: )
      Software Control Info:
        (cache) queue id: 0x0000002f, wred: 0x88b002d2, qlimit (bytes): 6250048
       parent_sid: 0x232, debug_name:
        sw_flags: 0x00000011, sw_state: 0x00000001
      orig_min : 0 , min: 0
      \text{orig max} : 0 , max: 0
       share : 1
      Statistics:
tail drops (bytes): 26257792 , (packets): 17552
       total enqs (bytes): 4433777480 , (packets): 2963755
        queue_depth (bytes): 0
  Queue specifics:
...
```
In such a case, the Input queue drop is counted on the ingress interface.

```
<#root>
```
Router#

```
show interfaces TenGigabitEthernet 1/0/0
```
TenGigabitEthernet1/0/0 is up, line protocol is up Hardware is SPA-1X10GE-L-V2, address is 0022.5516.2040 (bia 0022.5516.2040) Internet address is 192.168.1.1/24 MTU 1500 bytes, BW 10000000 Kbit, DLY 10 usec, reliability 255/255, txload 1/255, rxload 1/255 Encapsulation ARPA, loopback not set Keepalive not supported Full Duplex, 10000Mbps, link type is force-up, media type is 10GBase-LR output flow-control is on, input flow-control is on ARP type: ARPA, ARP Timeout 04:00:00 Last input 00:15:10, output 00:00:30, output hang never Last clearing of "show interface" counters 00:14:28

**Input queue**

: 0/375/

#### **2438309**

/0 (size/max/

#### **drops**

```
/flushes); Total output drops: 0
   Queueing strategy: fifo
   Output queue: 0/40 (size/max)
   5 minute input rate 70886000 bits/sec, 5915 packets/sec
   5 minute output rate 0 bits/sec, 0 packets/sec
      2981307 packets input, 4460035272 bytes, 0 no buffer
      Received 0 broadcasts (0 IP multicasts)
      0 runts, 0 giants, 0 throttles
      0 input errors, 0 CRC, 0 frame, 0 overrun, 0 ignored
```
 0 watchdog, 0 multicast, 0 pause input 15 packets output, 5705 bytes, 0 underruns 0 output errors, 0 collisions, 0 interface resets 0 babbles, 0 late collision, 0 deferred 0 lost carrier, 0 no carrier, 0 pause output 0 output buffer failures, 0 output buffers swapped out

The reason for the punt can be shown by this command:

![](_page_25_Picture_130.jpeg)

You can also check the **show ip traffic** command.

...

```
<#root>
Router#
show ip traffic
IP statistics:
  Rcvd: 2981307 total, 15 local destination
          0 format errors, 0 checksum errors, 0 bad hop count
          0 unknown protocol, 0 not a gateway
          0 security failures, 0 bad options,
2981307 with options
 Opts: 2981307 end, 0 nop, 0 basic security, 0 loose source route
          0 timestamp, 0 extended security, 0 record route
          0 stream ID, 2981307 strict source route, 0 alert, 0 cipso, 0 ump
          0 other, 0 ignored
  Frags: 0 reassembled, 0 timeouts, 0 couldn't reassemble
          0 fragmented, 0 fragments, 0 couldn't fragment
  Bcast: 0 received, 0 sent
 Mcast: 0 received, 0 sent
  Sent: 23 generated, 525450 forwarded
 Drop: 0 encapsulation failed, 0 unresolved, 0 no adjacency
```

```
 0 no route, 0 unicast RPF, 0 forced drop, 0 unsupported-addr
 0 options denied, 0 source IP address zero
```
### <span id="page-26-0"></span>**Punt Limit by Punt Global Policer**

...

In case too many punt packets are destined to the router itself, the Taildrop counts with PuntGlobalPolicerDrops by the QFP drop counter. The Punt Global Policer protects RP from an overload. These drops are seen not by the transit packet but by the FOR\_US packet.

![](_page_26_Picture_122.jpeg)

...

The reason for the punt can be known by this command:

![](_page_26_Picture_123.jpeg)

![](_page_26_Picture_124.jpeg)

### <span id="page-27-1"></span><span id="page-27-0"></span>**Packet Drops on RP**

#### **Packet Errors on LSMPI**

On the Cisco ASR 1000 Series Routers, the packet is punted from ESP to RP through the Linux Shared Memory Punt Interface (LSMPI). LSMPI is the virtual interface for the packet transfer between the IOSd and Linux kernel on RP through the Linux shared memory. Packets punted from the ESP to the RP are received by the Linux kernel of the RP. The Linux kernel sends those packets to the IOSD process through LSMPI. If you see error counters up on the LSMPI, this is a software defect. Open a TAC case.

```
<\#rootRouter#
show platform software infrastructure lsmpi
<snip>
  Lsmpi0 is up, line protocol is up
  Hardware is LSMPI
  MTU 1500 bytes, BW 1000000 Kbit, DLY 10 usec,
      reliability 255/255, txload 1/255, rxload 1/255
   Encapsulation ARPA, loopback not set
   Keepalive not set
   Unknown, Unknown, media type is unknown media type
   output flow-control is unsupported, input flow-control is unsupported
   ARP type: ARPA, ARP Timeout 04:00:00
   Last input never, output never, output hang never
   Last clearing of "show interface" counters never
   Input queue: 0/1500/0/0 (size/max/drops/flushes); Total output drops: 0
   Queueing strategy: fifo
   Output queue: 0/40 (size/max)
   5 minute input rate 0 bits/sec, 0 packets/sec
   5 minute output rate 0 bits/sec, 0 packets/sec
      15643 packets input, 0 bytes, 0 no buffer
      Received 0 broadcasts (0 IP multicasts)
      0 runts, 0 giants, 0 throttles
1 input errors
, 0 CRC,
3 frame
, 0 overrun, 0 ignored, 0 abort
      0 watchdog, 0 multicast, 0 pause input
      295 packets output, 120491 bytes, 0 underruns
      0 output errors, 0 collisions, 0 interface resets
      0 output buffer failures, 0 output buffers swapped out
```
## <span id="page-27-2"></span>**Related Information**

• **[Troubleshoot Cisco ASR 1000 Series Aggregation Services Routers Crashes](https://www.cisco.com/c/en/us/support/docs/routers/asr-1000-series-aggregation-services-routers/109723-asr-crash.html?referring_site=bodynav)**

- **[Cisco ASR 1000 Series Aggregation Services Routers Product Support](https://www.cisco.com/c/en/us/support/routers/asr-1000-series-aggregation-services-routers/series.html)**
- **[Cisco Technical Support & Downloads](https://www.cisco.com/c/en/us/support/index.html?referring_site=bodynav)**